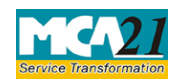

(Return of Nidhi Company for the half year ended)

# **Table of Contents**

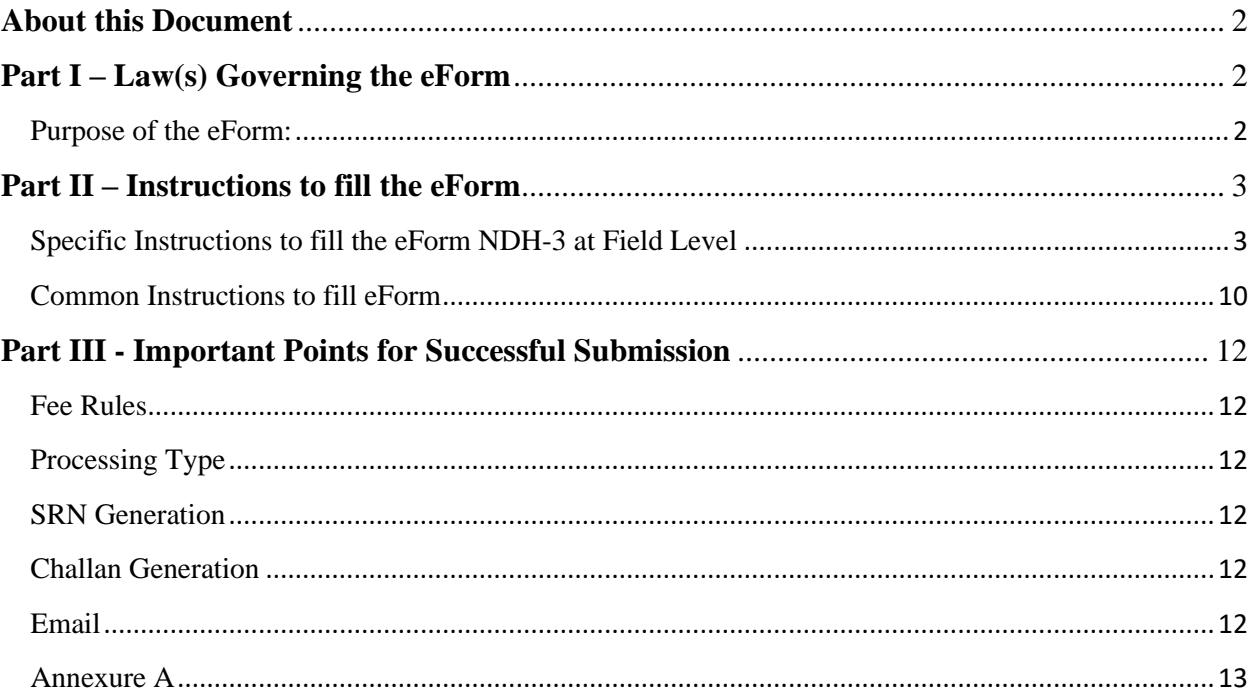

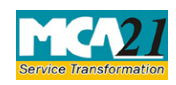

(Return of Nidhi Company for the half year ended)

## <span id="page-1-0"></span>**About this Document**

The Instruction Kit has been prepared to help you file eForms with ease. This documents provides references to law(s) governing the eForms, instructions to fill the eForm at field level and common instructions to fill all eForms. The document also includes important points to be noted for successful submission.

User is advised to refer instruction kit specifically prepared for each eForm.

This document is divided into following sections:

Part I – [Laws Governing the eForm](#page-1-1) Part II – [Instructions to fill the eForm](#page-1-3) Part III – [Important Points for Successful Submission](#page-11-0) *Click on any section link to refer to the section.*

## <span id="page-1-1"></span>**Part I – Law(s) Governing the eForm**

### Rule Number(s)

eForm NDH-3 is required to be filed pursuant to rule 21 of the Nidhi Rules, 2014 which are reproduced for your reference.

### **Rule 21:**

Every company covered under rule 2 shall file half yearly return with the Registrar in Form NDH-3 along with such fee as provided in Companies (Registration Offices and Fees) Rules, 2014 within thirty days from the conclusion of each half year duly certified by a company secretary in practice or chartered accountant in practice or cost accountant in practice.

### <span id="page-1-3"></span><span id="page-1-2"></span>Purpose of the eForm:

Every Nidhi company shall file half yearly return with the Registrar in Form NDH-3 within thirty days from the conclusion of each half year.

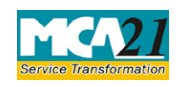

(Return of Nidhi Company for the half year ended)

## <span id="page-2-0"></span>**Part II – Instructions to fill the eForm**

### <span id="page-2-1"></span>Specific Instructions to fill the eForm NDH-3 at Field Level

Instructions to fill the eForm are tabulated below at field level. Only important fields that require detailed instructions to be filled in eForm are explained. Self-explanatory fields are not discussed.

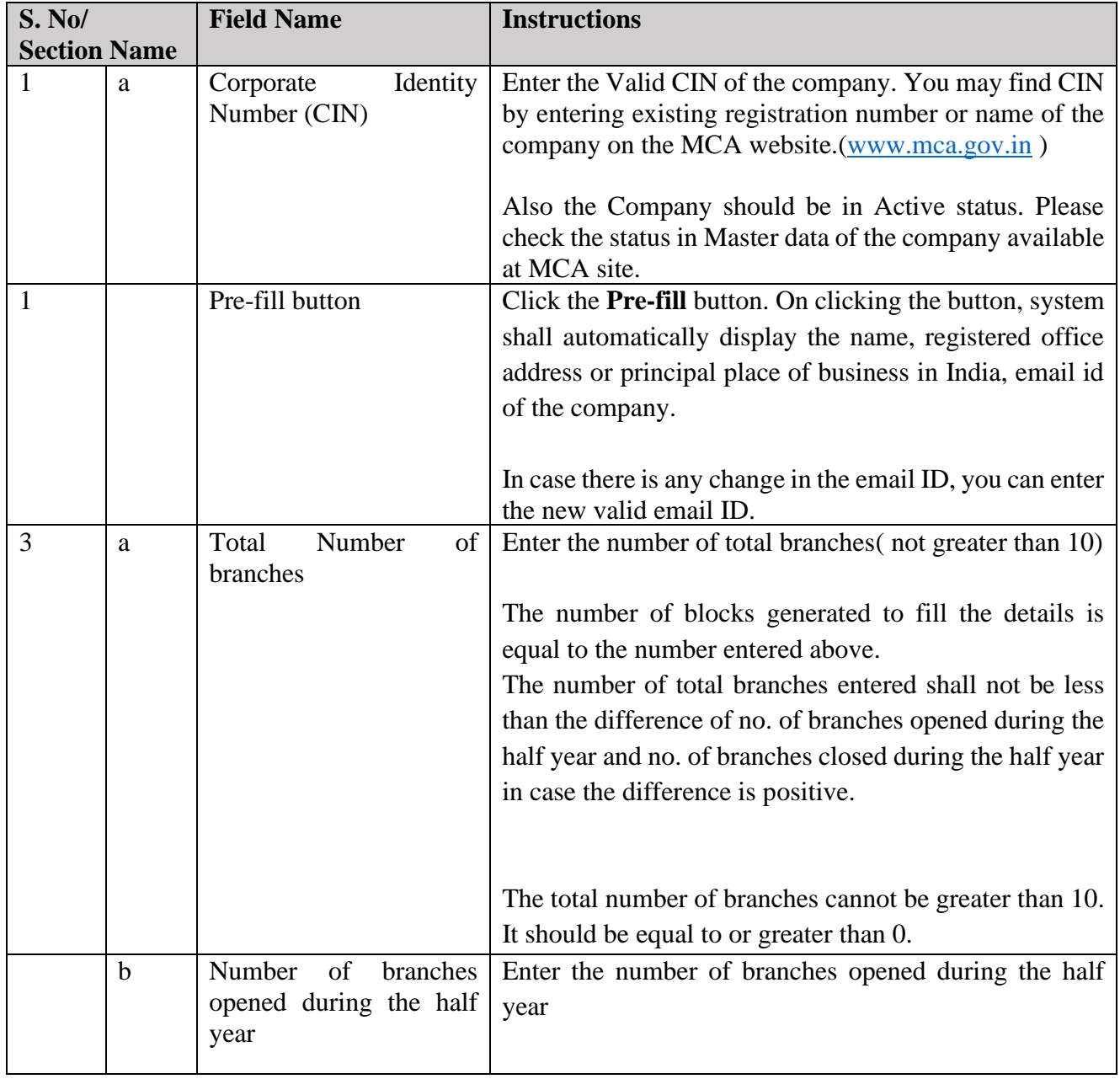

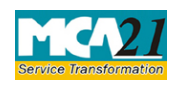

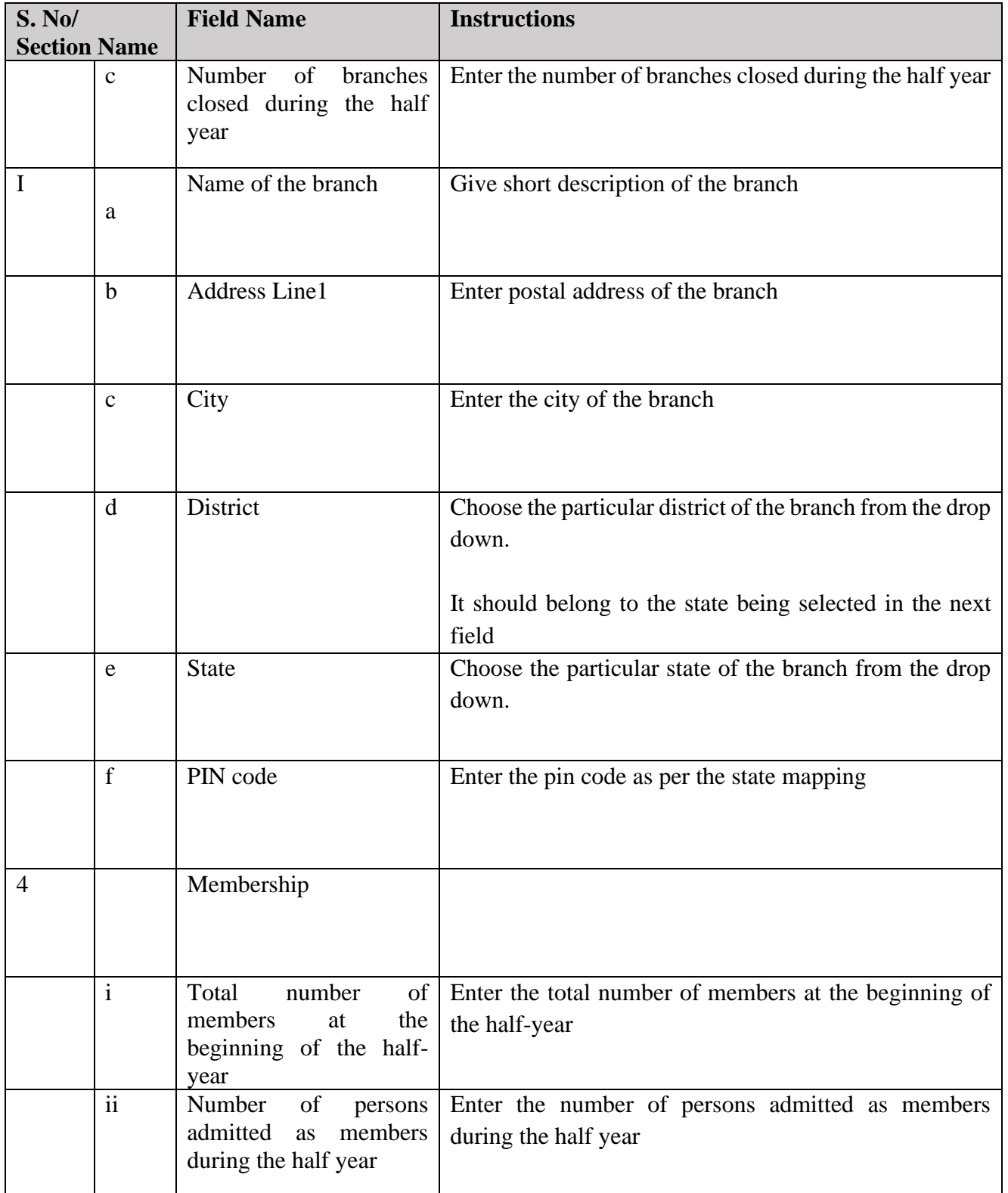

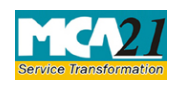

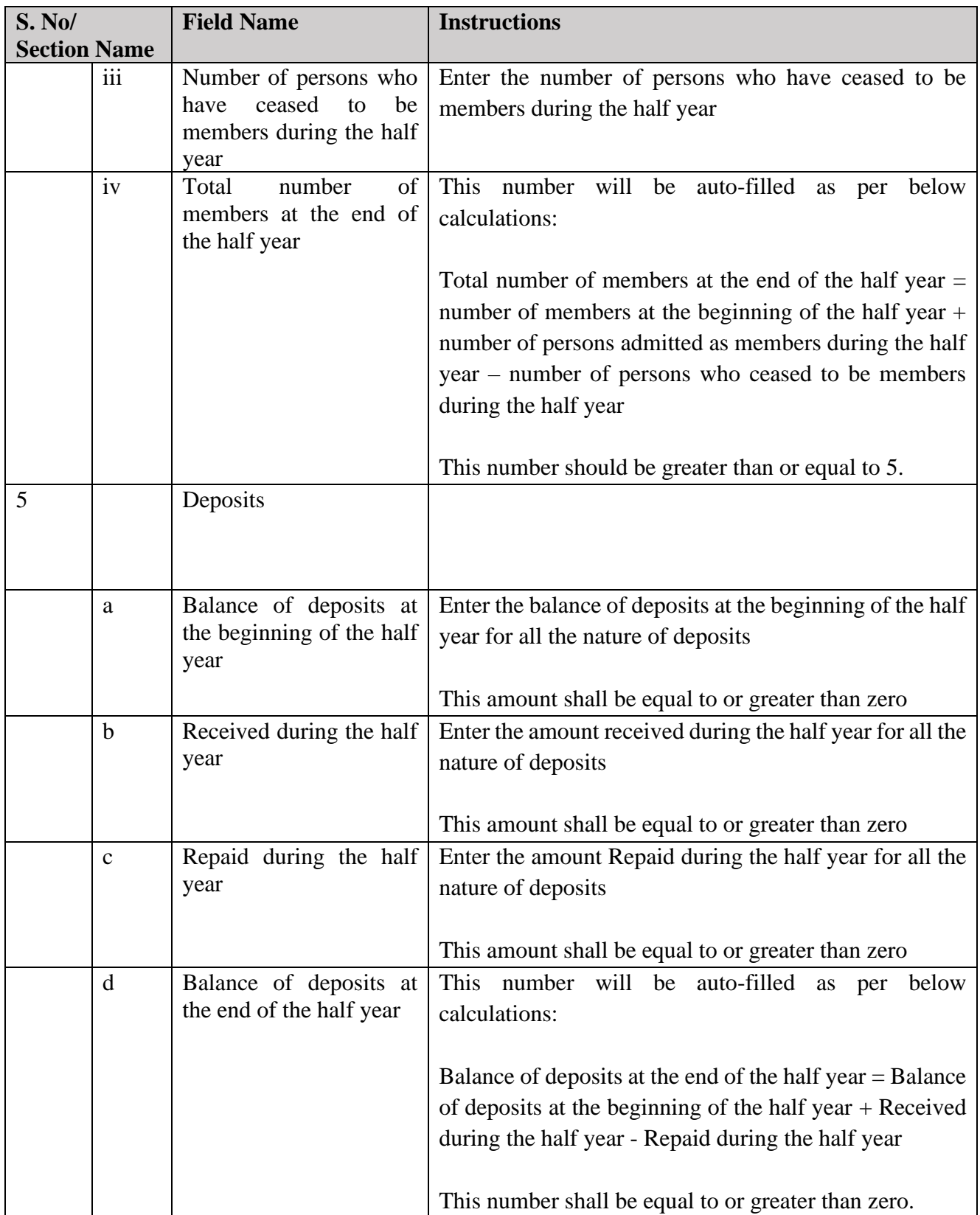

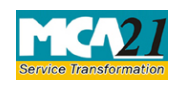

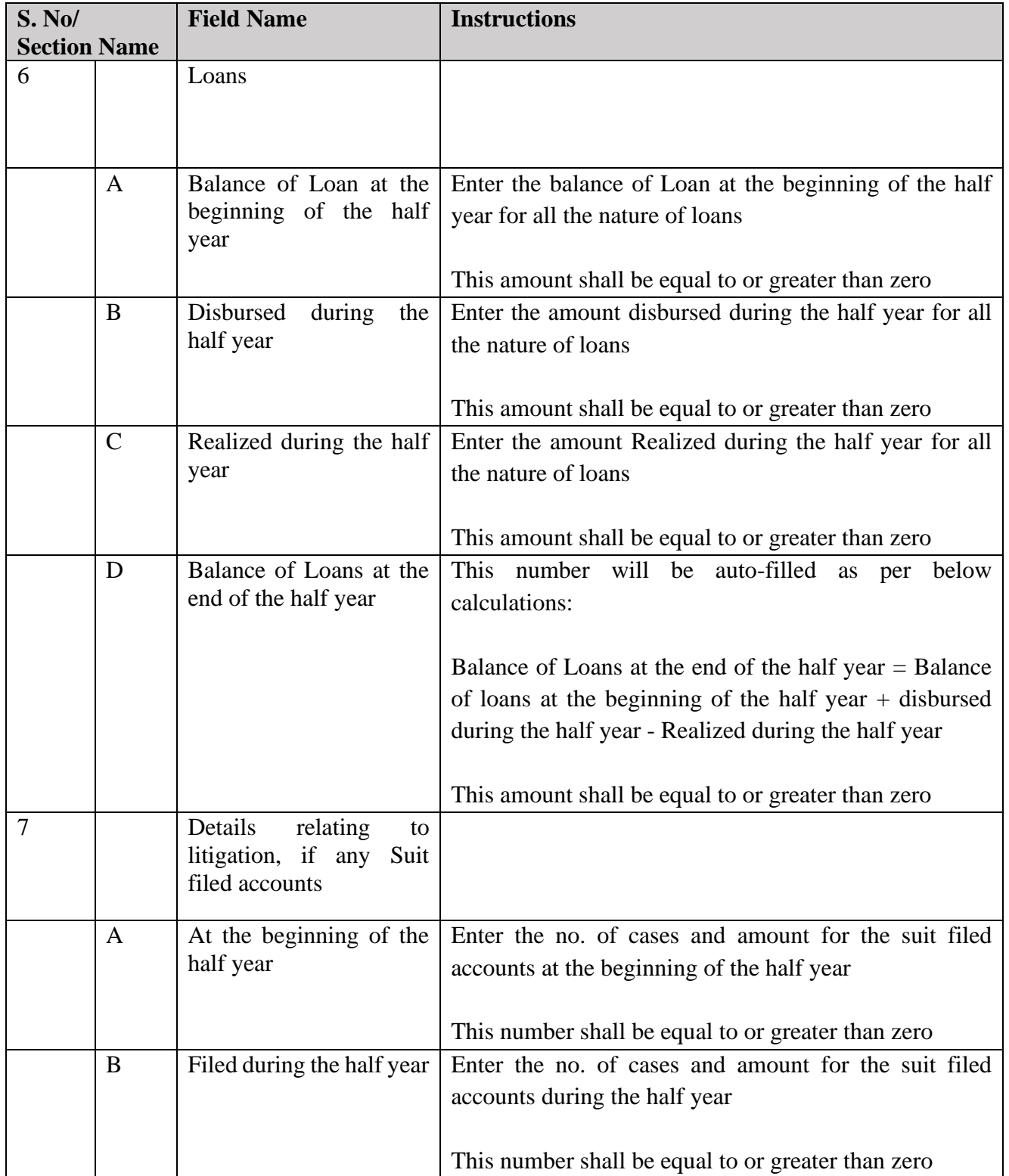

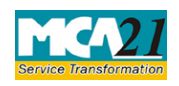

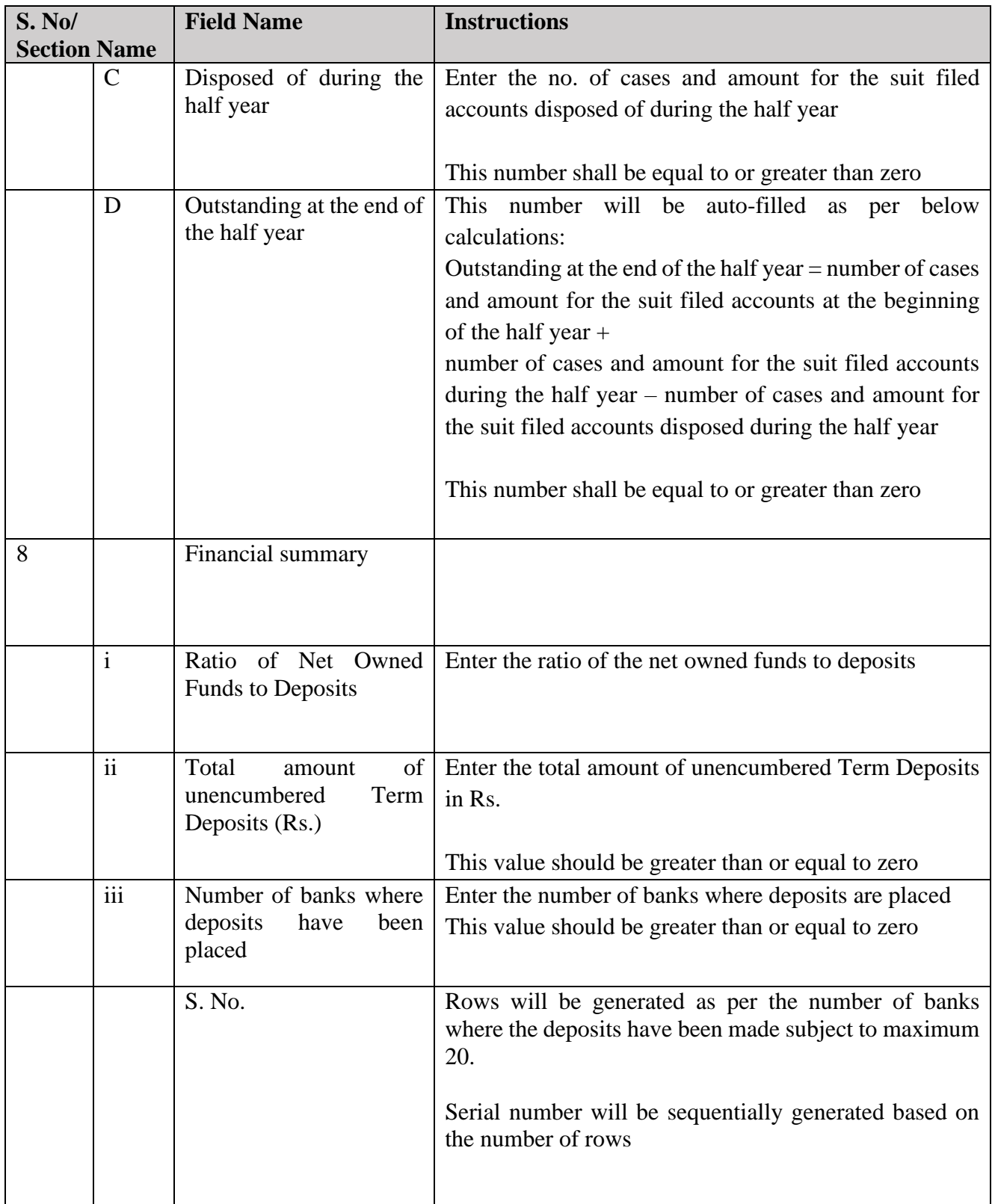

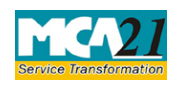

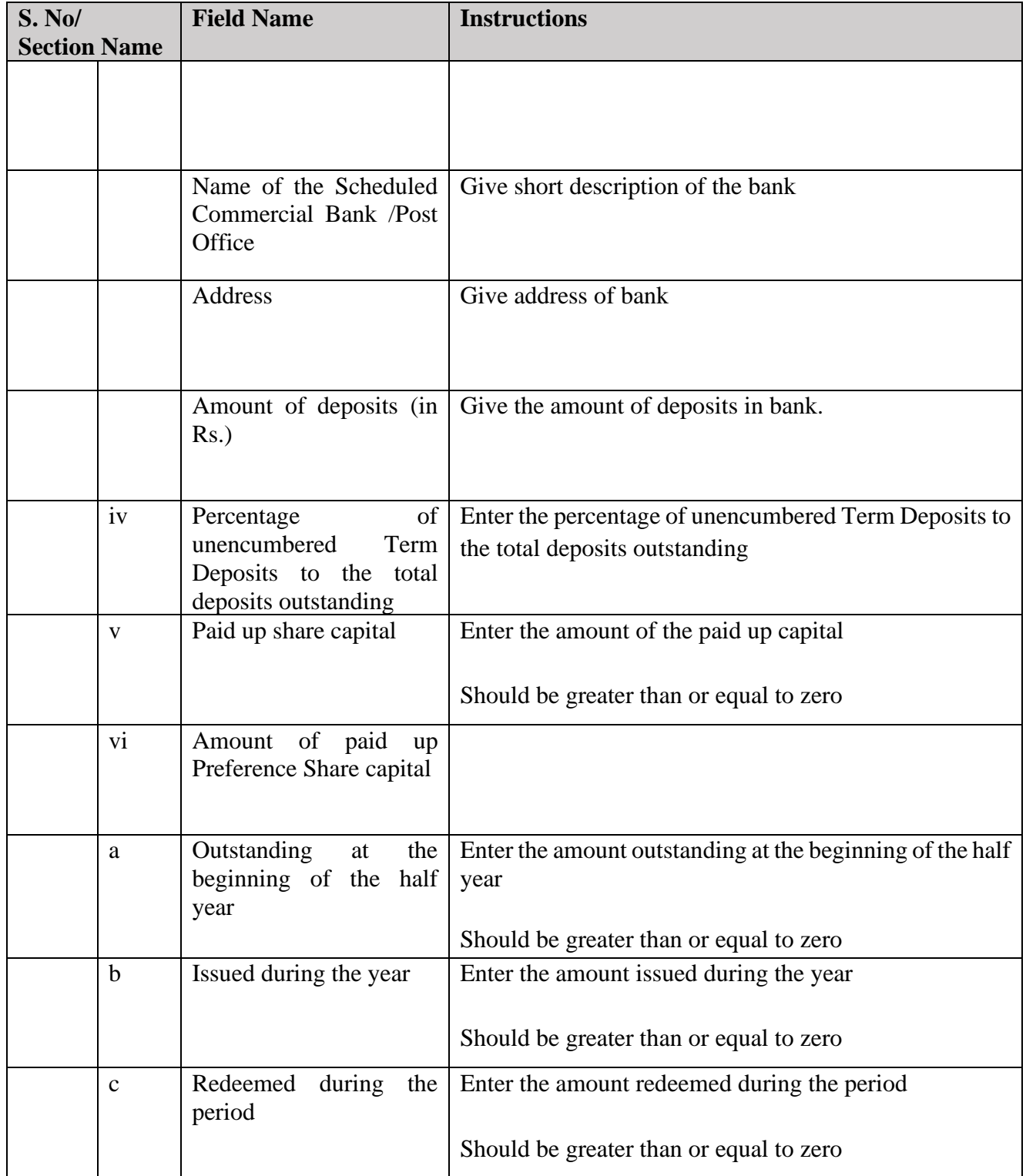

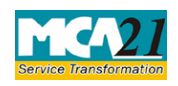

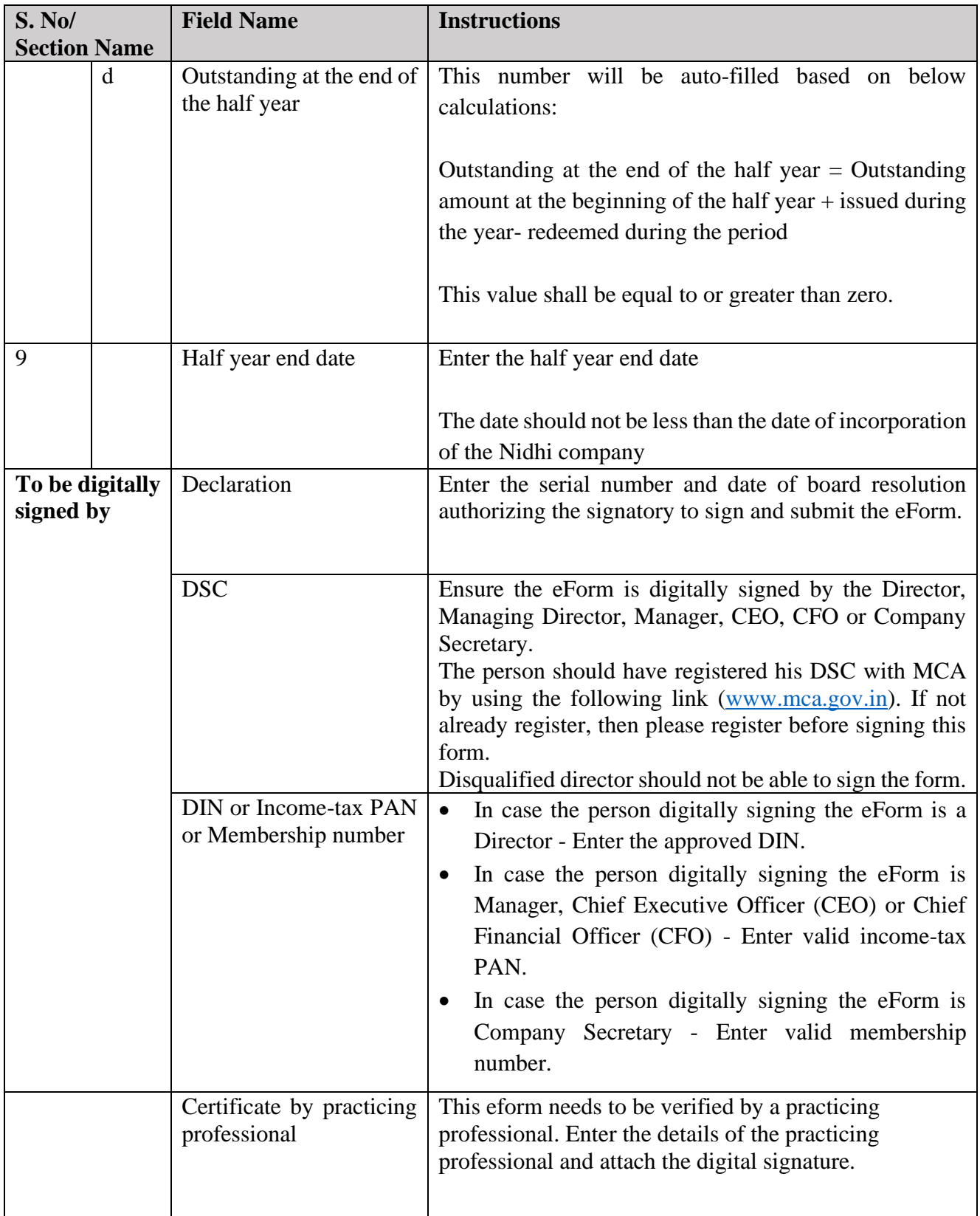

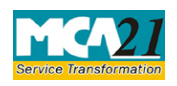

(Return of Nidhi Company for the half year ended)

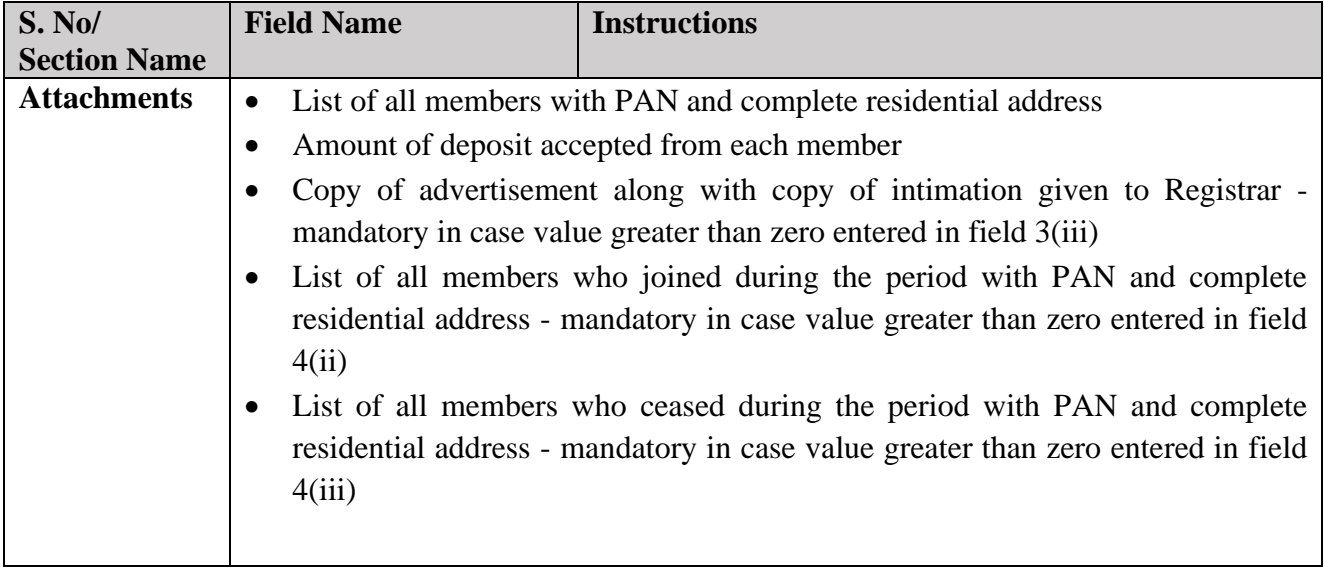

### <span id="page-9-0"></span>Common Instructions to fill eForm

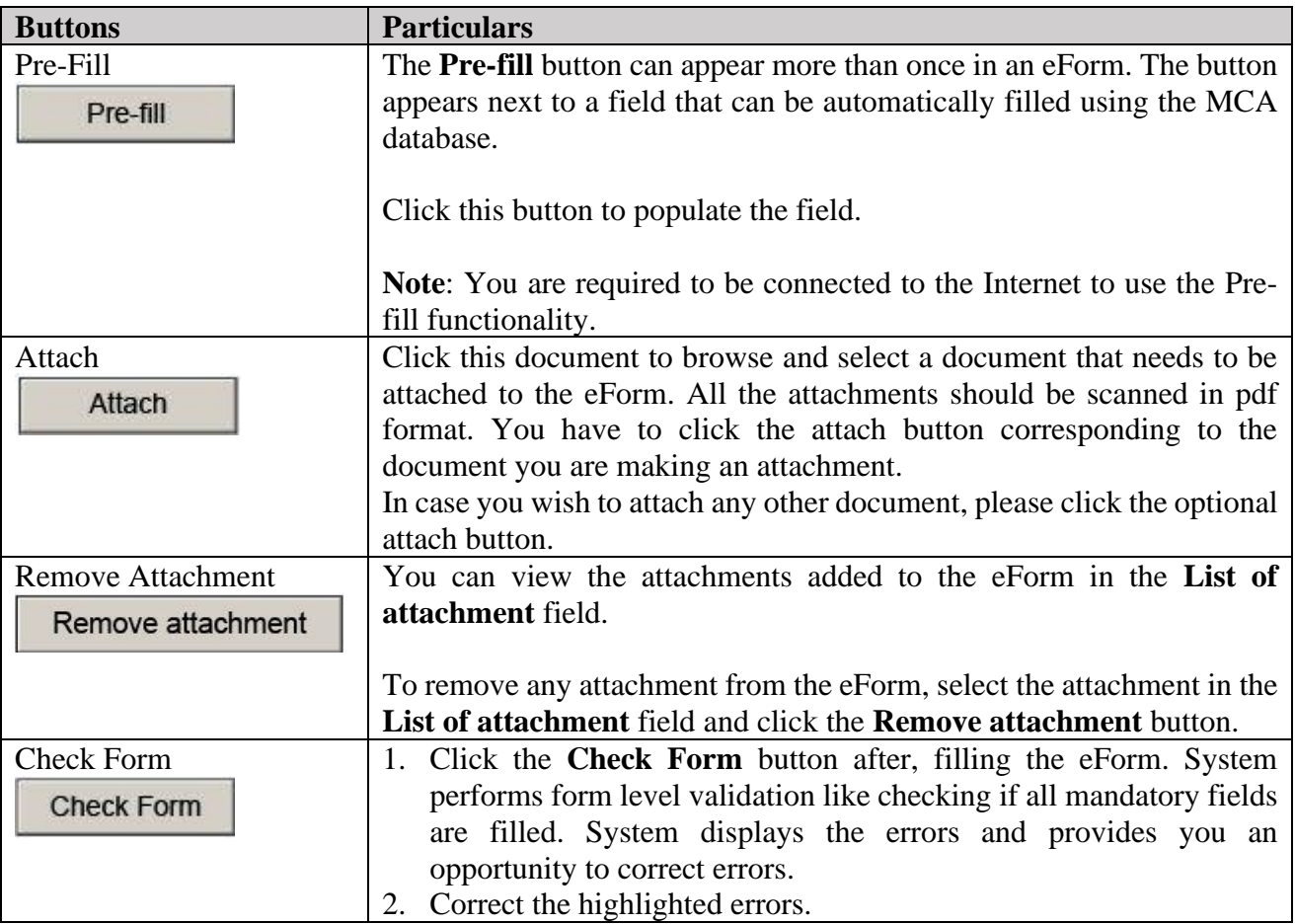

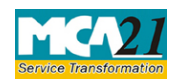

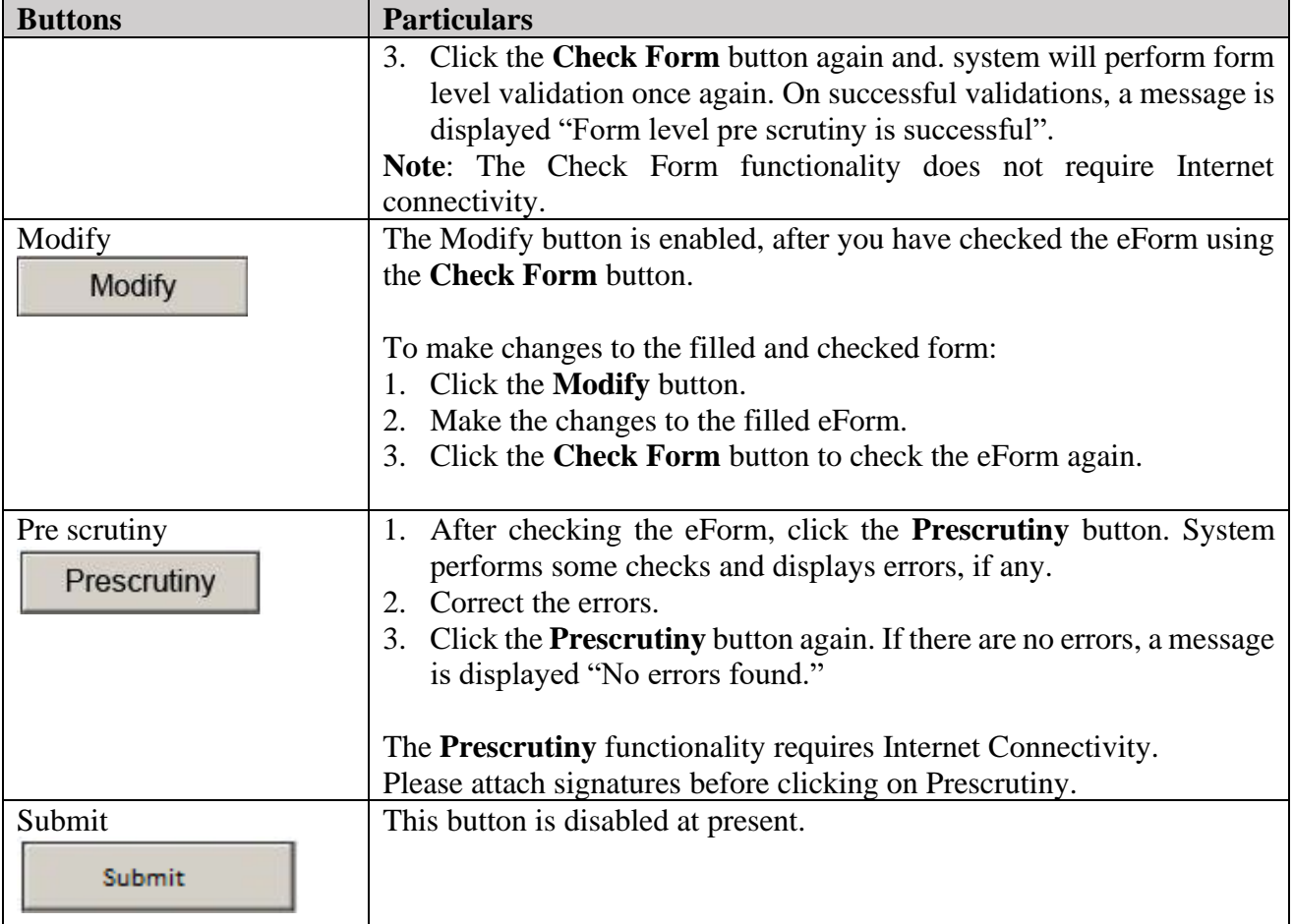

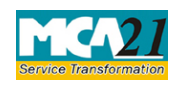

(Return of Nidhi Company for the half year ended)

## <span id="page-11-0"></span>**Part III - Important Points for Successful Submission**

#### <span id="page-11-1"></span>Fee Rules

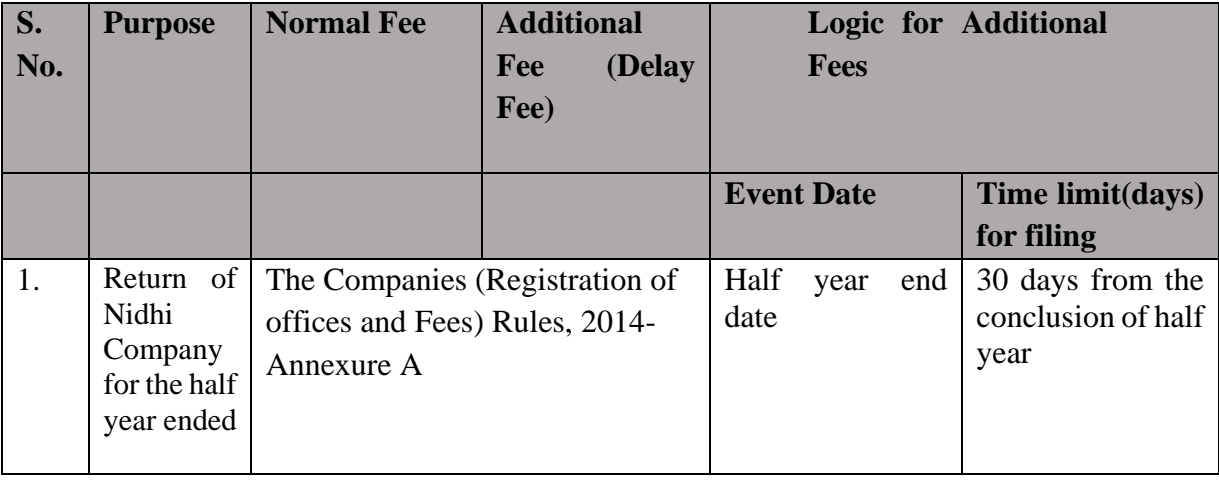

Fees payable is subject to changes in pursuance of the Act or any rule or regulation made or notification issued thereunder.

#### <span id="page-11-2"></span>Processing Type

The eForm will be auto-approved. On processing of the eform the details will be saved with MCA.

#### <span id="page-11-3"></span>SRN Generation

On successful submission of the eForm NDH-3, SRN will be generated and shown to the user which will be used for future correspondence with MCA.

#### <span id="page-11-4"></span>Challan Generation

On successful submission of the eForm NDH-3, challan will be generated depicting the details of the fees paid by the user to the Ministry. It is the acknowledgement to the user that the eForm has been filed.

#### <span id="page-11-5"></span>Email

When an eForm is approved/rejected by the authority concerned, an acknowledgement of the same is sent to the user in the form of an email at the end of the day to the email id of the company.

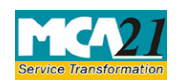

(Return of Nidhi Company for the half year ended)

<span id="page-12-0"></span>Annexure A

### **The Companies (Registration of offices and Fees) Rules, 2014**

Fee for filing e-Forms or documents in case of company have share capital

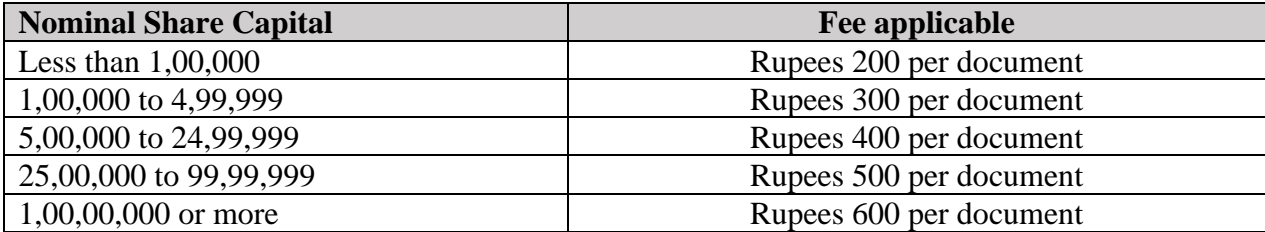

### **Additional fee rules**

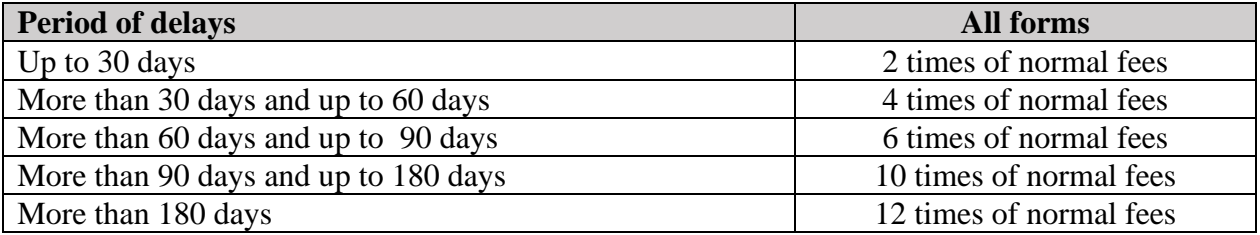